New inventory system

AVE

Highly interactive environments

Exclusive graphical enhancements<br>and sound effects for Sega Dreamcast

ゴ

. В. Овтошесь ОАНОЕ Продаловательства предлагается под нестоятелем на впервим позволя в Повесимому на Сок-Топ (соду<br>пенсительность под Вором в 1990 он Вино Ш. Вода первим на ли 33 бентно Гифенд Обы Зар. Отнош, вы вы берем en Warberd unter in be USA. WINNING Operator englisch NTSC remainers and Sega Dreament opticits part hand a Nach and South America Dragat Agricles, Paraguay and<br>Anticody account historics, or Sean Drament sylling, Protect asen Passic No. 2879433 (Faturit periods in U.S. and other countries). Canadian Passac No. 1.183.276. The ratings is no is a trechmark of the incurrentius Desc

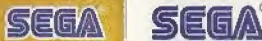

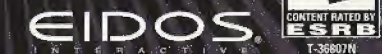

EEN

The Nonger

who will you be after you dies

#### I WARNINGS Read Before Using Your Sega Dreamcast Video Game System : CAUTION

Anyone who uses the Sega Dreamcast should read the operating manual for the software and console before operating them. ' A responsible adult should read these manuals together with any minors who will use the Sega Dreamcast before the minor uses it.

#### HEALTH AND EPILEPSY WARNING

↓ Some small number of people are susceptible to epileptic seizures or loss of consciousness when exposed to certain flashing lights or<br>● light patterns that they encounter in everyday life, such as those in certain telev ^ consciousness may occur even if the person has never had an epileptic seizure.

If you or anyone in your family has ever had symptoms related to epilepsy when exposed to flashing lights, consult your doctor prior to using the Sega Dreamcast.

thalicases, parents should monitor the use of video games by their children. If any player experiences dizziness, blurred vision, eye or<br>• muscle twitches, loss of consciousness, disorientation, any involuntary movement or CONSULT YOUR DOCTOR BEFORE RESUMING PLAY.

To reduce the possibility of such symptoms, the operator must follow these safety precautions at all times when using the Sega Dreamcast.

I Sit a minimum of 6.5 feet away from the television screen. This should be as tar as the length of the controller cable.

; ' Do not play if you are tired or have not had much sleep.

- <sup>4</sup> Make sure that the room in which you are playing has all the lights on and is well lit.
- Stop playing video games for at least ten to twenty minutes per hour. This will rest your eyes, neck, arms and fingers so that you can continue comfortably playing the game in the future.

### OPERATING PRECAUTIONS

To prevent personal injury, property damage or malfunction;

- l Before removing the disc, be sure it has slopped spinning.
- \* \* The Sega Dreamcast CD-ROM disc is intended for use exclusively on the Sega Dreamcasl video game system. Do not use this disc in anything other than a Sega Dreamcast console, especially not in a CD player.

Ð

- Do not allow fingerprints or dirt on either side of the disc.
- Avoid bending the disc. Do not touch, smudge or scratch its surface,
- l Do not modify gj enlarge the center hole of the disc or use <sup>a</sup> disc that is cracked, modified or repaired with adhesive tape.
- Do not write on or apply anything to either side of the disc.
- I Store the disc in its original case and do not expose it to high temperature and humidity.
- Do not leave the disc in direct sunlight or near a radiator or other source of heat.
- \* Use lens cleaner and a soft dry cloth lo clean Ihe disc, wiping gently from the center to the edge. Never use chemicals such as benzene and paint thinner to clean the disc.

## PROJECTION TELEVISION WARNING

Still pictures or images may cause permanent picture tube damage or mark the phosphor of the CRT. Avoid repeated or extended use of video games on farge-screen projection televisions.

## SEGA DREAMCAST VIDEO GAME USE

This GD-ROM can only be used with the Sega Dreamcast video game system. Do not attempt to play this GD-ROM on any other CD ; player; doing so may damage the headphones and/or speakers. This game is licensed for home play on ihe Sega Dreamcasl video \* game system only. Unauthorized copying, reproduction, rental, or public performance of this game is a violation of applicable laws. The ; chaiacters and events portrayed in this game are purely fictional. Any similarity to other persons, living or dead, is purety coincidental

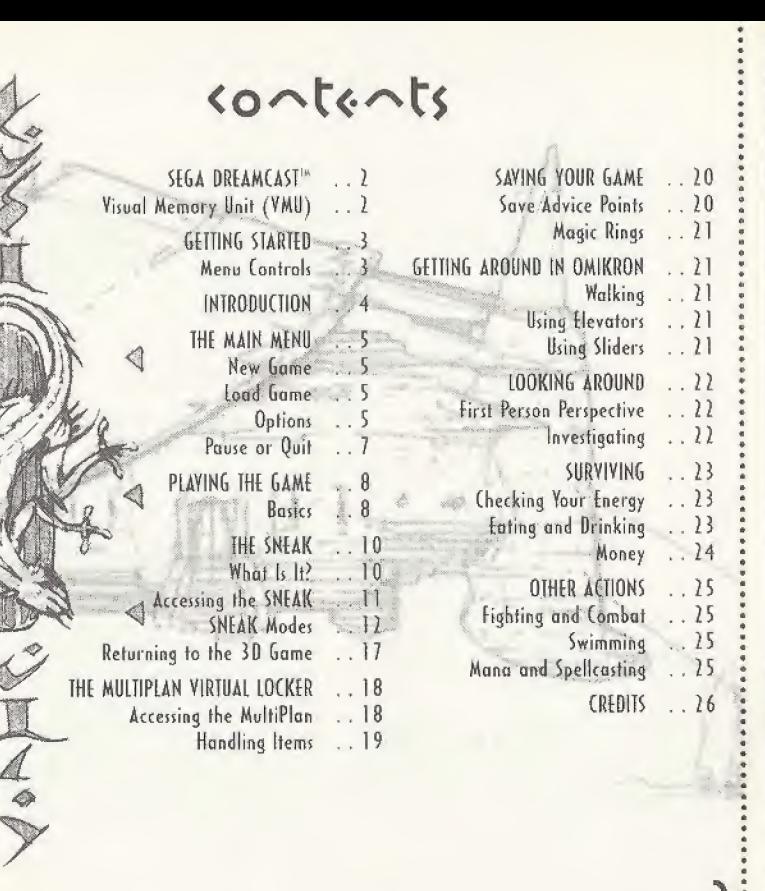

 $860^\circ$  >260  $\sim$ 

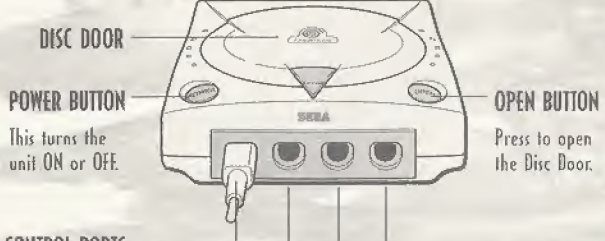

## CONTROL PORTS

i

Use these ports to connect the Sega Dreamcast<sup>"</sup> controller or other peripheral equipment, from left to right are Control Port A, Control Port B, Control Port C, and Control Port D. Omikron: The Nomad Soul uses Control Port A,

# ISUAL MEMORY UNIT (VMU

To save gome settings and results and to continue play on previously saved games, insert a Visual Memory Unit (VMU) into slot <sup>1</sup> of the controller BtFORE turning on the Sega Dreamcast.

Note: While saving a game file, never turn Off the Sega Breomcast power remove the VMU or disconnect the controller.

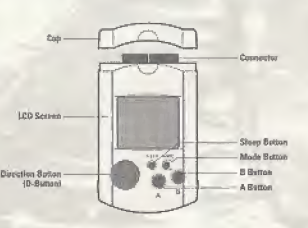

# q«++:^q \$+\*\*+<•>

Make sure all equipment is connected as shown in your Sega Breomcast technical instructions. Connect your Sega Breomcast controller into Control Port A. Press the Open Button and insert the Omikron: The Nomad Soul disc. Close the Disc Door Press the Power Button and Gmikron: The Nomad Soul will begin to load.

After the initial animation sequence you will see the Title screen. Press START on your controller to enter the game. You will be taken to the Main Menu (turn to page 5),

## MENU CONTROLS

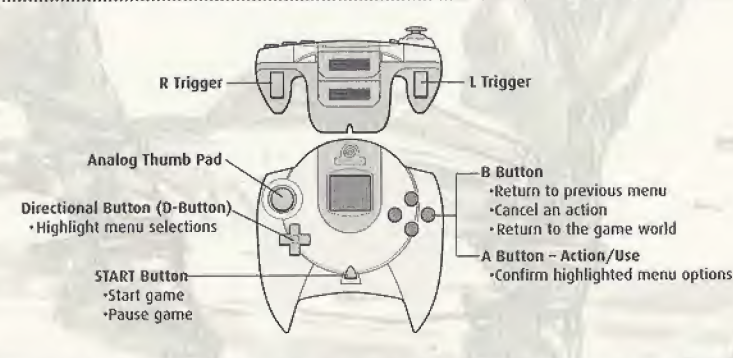

Never touch the Analog Thumb Pad or  $L/R$  Triggers while turning the Sega Dreamcast power ON. Doing so may disrupt the controller initialization procedure and result in malfunction. If the Analog Thumb Pad or L/R Triggers are accidentally moved while turning the Sega Dreamcast power ON, immediately turn the power Off and then ON again, making sure not to touch the controller.

To return to the Title screen during game play, simultaneously press and hold the A, B, X. <sup>Y</sup> and START Duttons. This will cause the Sega Dreamcasf to soft-reset the software end display the Title screen.

 $A^{\sim}$ 

<sup>f</sup> have many things to tell you, and very little time. My ... my name is Kay <sup>I</sup> , I come from a universe parallel to yours. My world needs your help, you're the only one who can save us. <sup>I</sup> succeeded in opening a breach between my world and yours. Through your game console, you can enter our world and help us. But in order to do this, you must transfer your soul into my body. Do you accept? Press the <sup>A</sup> Button to say yes. but hurry: there isn't much time.

<sup>I</sup> knew <sup>I</sup> could count on you. How you must concentrate.

You've done it. Now your soul occupies my body. This is the last time that we'll be able to speak together. Once you've crossed the breach, you'll be an your own. <sup>I</sup> will take over my body when you leave the game, and hold your place for you until you return.

That's it. You're ready. But remember, once you've crossed the breach, you're on your own.

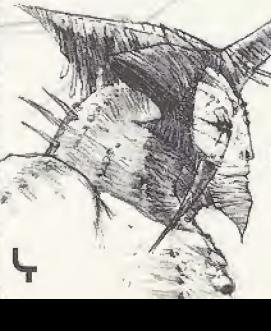

There's no saving and going back if you get into trouble. You are entering a real world. If you make mistakes, you'll just have to accept the consequences.

How listen carefully. To begin your investigation, go first to my apartment. There's no more time to talk, you must cross the breach before it closes. Oh, and one more thing: be careful with my body, it's the only one <sup>I</sup> ve got.

The NAMA NEAU

's Qame

NEW GAME Start a new game of Omikron: The Homad Soul. You will be taken \* to the game introduction sequence.

## LOAD GAME

Select this option to open the Load Game Menu. This will reveal a list of previously saved games (if appropriate). Highlight the name of the saved game you want to load and press the <sup>A</sup> Button to select it. Omikron: The Nomad Soul will load the saved game at the previously saved point. While the game is loading, never turn the power off or remove the YMU from the controller port.

# PTIONS

This features a range of options to set up the game to suit your style of play.

## AUDIO OPTIONS

Audio options give you control over all the audio elements of the game. Dialogue Volume Press the D-Button  $\rightarrow$   $\leftarrow$  to adjust the slider for character speech volume. Press the D-Button  $\rightarrow$   $\leftarrow$  to adjust the slider for background sound volume. Press the D-Button  $\rightarrow$   $\leftarrow$  to adjust the slider for all sound effects volume. Press the D-Button  $\rightarrow$   $\leftarrow$  to select Mono or Stereo sound output (if applicable to your system). Ambient Volume SfX Sound Output

## GAME OPTIONS

Gome options allow you to set in-game options end difficulty levels.

- figlit Difficulty Select a level of difficulty [or the fight action sections of the game, from Easy. Medium or Hard.
- Shoot Difficulty Select a level of difficulty for the shooting action section of the game, from Easy, Medium or Hard.

b

fight Camera Select a camera view that you prefer during the fight sequences from Side or Back View.

# CONTROL OPTIONS

All control settings in Qmikron: The Nomad Soul are fully customizable. Dy selecting the Control option you will be able to

redefine all controls used. Highlight a control and press the A Button to select it for redefining. Then, using your controller, press the new button you want to use. Press the <sup>B</sup> Button to cancel.

following is a list of default controls for playing Omikron: The Nomad Soul:

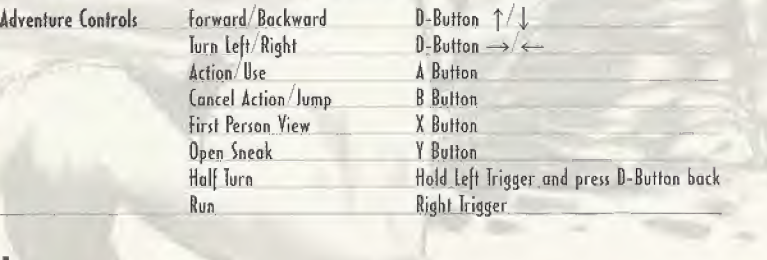

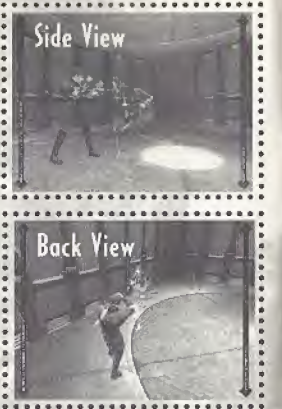

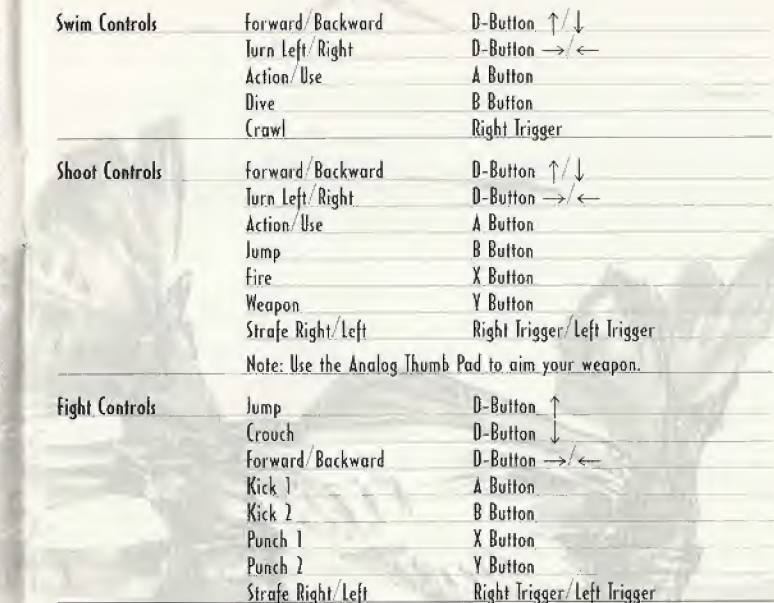

## PAUSE OR QUIT

To pause or quit the gome at any time, press START on the controller You will be shown a menu that allows you to Resume or Quit the game.

Playing the game

You've loaded the game, set up your options, watched the introduction and now you're eager to get on with the game - what eise do you need to know? Omikron; The Nomod Soul is <sup>a</sup> game where you will discover many things; so, in this manual, you will he told nothing about the story or how to succeed in the game. It will only give you essential information that you will need to enjoy the game fully

## BASICS

## THE 3D WORLD Of OMIKRON

You control a character who is exploring a vast 3D world. Neither you nor the character knows anything about this world, so everything is there to be discovered. There are messages to be read, objects to be picked up, other characters to talk to. and items to be bought. There is no end to the things you can do in this game

but its up to you to structure your actions in such a way as to help you through the adventure. Dont worry that you might gel lost in this vast world - there are several devices that will easily bring you back on track.

## ACTION SEQUENCES

Omikron: The Nomad Soul is not just an adventure game, it also features unarmed fighting (in sideon or hack view), with all the excitement of discovering secret moves, punches, kicks, etc.; armed combat (in first person view), featuring a variety of deadly enemies, weapons, ammo, maneuvers, etc.; and swimming sequences - sometimes it will be necessary for your character to get into the wafer and swim to other parts of the world. All these action sequences have their own fully customizable button controls.

for button controls, see the list on pages 6-7. Note that in the Adventure controls, the <sup>B</sup> Button will make the character jump when moving around the JD world, but it will also cancel an action, for example. If a character is bolding an object (picked up using the <sup>A</sup> Button) and you want to return it, press the <sup>B</sup> Button.

# CONVERSATIONS

You will not make any progress in the game without talking to other characters. They will give you valuable information (good or bad) that you may be able to use later

lo talk to another character, approach him her and press the  $\Delta$  Button. If he she has anything to say, the screen will change (wide screen) and text will appear below it.

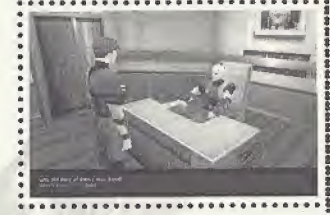

q

If a character is talking at length and you want to read the subtitles that have yet to appear you will see two red arrows close to the text. Press the D-Buttons  $\uparrow/\downarrow$  to view next/previous subtitles.

You will at some point have to respond. If a response is needed then a list of choices may be shown. Read these carefully (for what you say may be crucial), highlight your choice and press the A Button. The character will then act on your response.

If you have already talked to the character and wish to move quickly through conversation sections of the gome, you can press the <sup>A</sup> Button to progress.

## ANIMATION SCREENS

.........................

Throughout Omikron; The Nomod Soul you will he shown animation sequences of vital information these animations could he a preview of an action section showing you the area you will have to battle in, etc. In oil cases the screen will switch to wide screen mode to let you know that oil you have to do is watch the next section.

## SNEAK MODES

There are five SNEAK Modes accessible:

- Your Character
- Calling the Slider
- Inventory (includes Currency, Saving and Map)
- Memory
- **Options**

# YOUR CHARACTER

This is an ID on which character you are in the game (it can change) and on the varying abilities of that character

Using the D-Buttons, highlight the top left (blue) icon. The icon will flash when highlighted and a rotating image of your character will appear in the visual display.

Press the D-Button  $\rightarrow$  and you will highlight the Identity box. This will display all character details such as Home. Age, Sex, Blood type. etc.

Press the D-Button  $\rightarrow$  again and you will highlight the Characteristics box. This will display o range of values for the character:

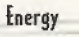

 $\mathcal{S}$ r

tnergy <sup>A</sup> general value far the amount of energy the character has. <sup>A</sup> low value before a fight or combat, or any form of physical exertion, is not advised, tnergy can be topped up using Medikits, food or special Potions.

Attack The character's unarmed fighting bonus. The higher this value is, the more damage your character will inflict on opponents, this can only be improved by practice.

Fight Experience A general description of the character's fighting experience. This can be improved by practice.

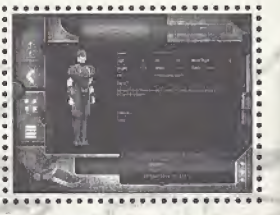

- Body Resistance The character's ability to resist or defend him/herself against an attack. The characters speed in armed combat situations. This can be improved by practice.
	- The character's combat agility. This can be improved by practice. The character's ability to cast spells.

Remember that different characters have different abilities. Study these carefully and use them wisely.

# THE SLIDER TRANSPORTER

Speed

Dodge Mona

Ihe next icon on your SNEAK is the control [or calling the Slider.

You can walk to many destinations in the game world, but to get somewhere fast you will use a Slider, Sliders are individual transportation vehicles on Omikron that will, when summoned, pick you up when you are outside and take you to a predesignated address.

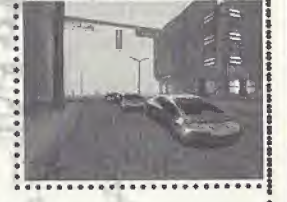

# Calling the Slider

- Use the D-Buttons to highlight the second icon (green) down from the left. This will flash and change the SNEAK Mode to Calling the Slider.
- Press the D-Button  $\rightarrow$  to select a location you want to be taken to (such as Kay'l's Apartment) and press the <sup>A</sup> Button.

If you are not in a suitable location to he picked up by the Slider, you will be given a message to that effect. If you are by a roadside, your screen view will change to a chose view of the Slider and you will follow it as it makes its way towards you. When it arrives, get close to the door (located near its. middle) and press the <sup>A</sup> Button. The Slider door will open and you will get in. Be careful standing in the road - you might get run over by the traffic! The Slider will drive you to your destination and deposit you as near as possible to the building entrance.

## **INVENTORY**

. The next mode on the SNEAK is the Inventory. This is one of the main uses of the SNEAK. Control of Inventory is crucial to success in the game.

Ihroughout the game there will be objects that can be picked up. lo pick up an item, stand near it and press the <sup>A</sup> Button. Your character will pick it up and a short description will appear on the screen. If you want to keep the object (you think it might be useful later in the game) press the <sup>A</sup> Button again and it will be transferred to the SNEAK and will then appear in this Inventory section. If you want to drop the object, press the <sup>B</sup> Button.

## **Accessing the Inventory**

Use the D-Butfons to highlight the third icon down (brown) on the left. The icon will [lash and change the display on the SNEAK to a list of Inventory items.

Press the D-Button  $\rightarrow$  once to highlight one of possibly three objects in your possession.

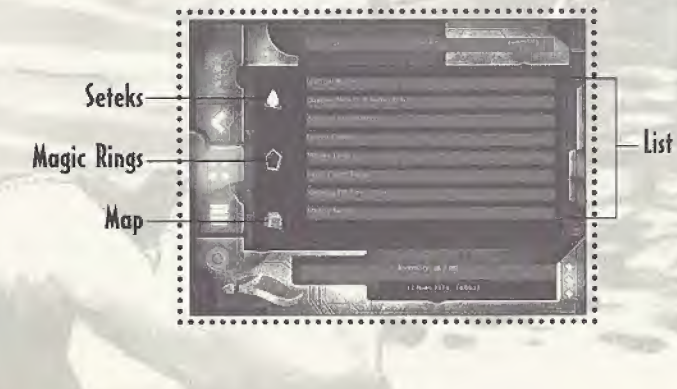

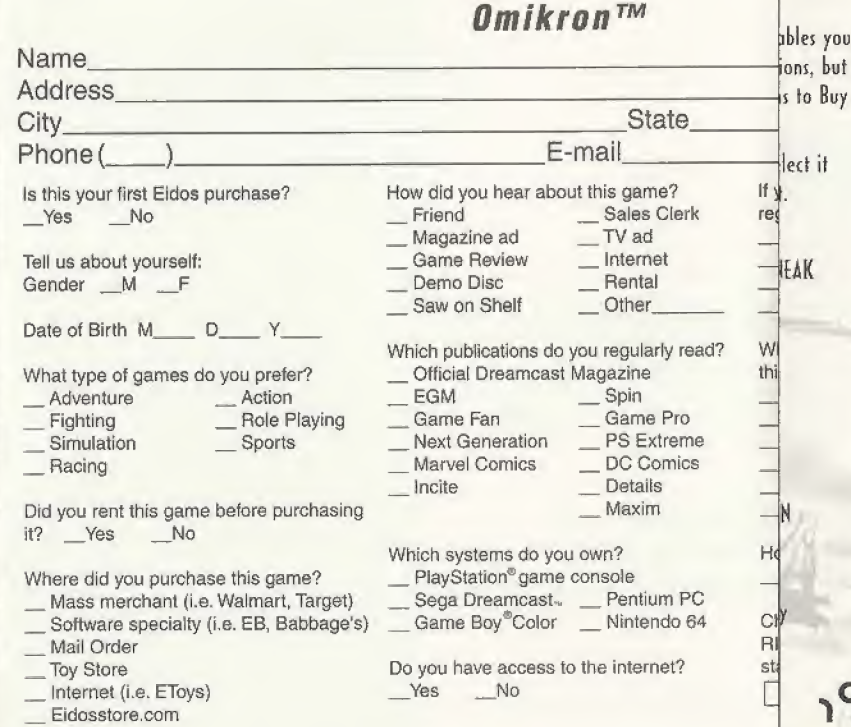

ipend

INYfNTOM 3 FREE ISSUES! Ihe next r of Invento Throughou near it an INTENTURT<br>The next r<br>of Invento<br>Throughou<br>near it an<br>on the scr-<br>the A Butty and The Science of The A Butty and The Science of The Science of The Tip Throughou<br>near it an<br>on the scription<br>the A Butting Tip Alternation of the A Butting Tip Alternation of the A Butting Tip Alternation of the A<br>section of Alternation of Alternation of Alternation of Alternation of Alternat section.If-3p.--- Accessing-- ii 'esh check the websites below that you e<sub>jularly</sub> visit. and chteidos.com <sup>p</sup> .videogamescom \_\_ CNET.com rress " sega.com Other\_ IGN.com hat was the main reason you purchased s game? Magazine Review \_ Played Demo<br>Print Advertising Packaging Print Advertising \_\_ Packa<br>TV Advertising \_\_\_ Price TV Advertising Sales clerk recommended I Recommended by friend >w would you rate this game?  $A$   $B$   $C$   $D$ heck the box below to receive your 2 SK FREE issues of GameFan and art a trial subscription

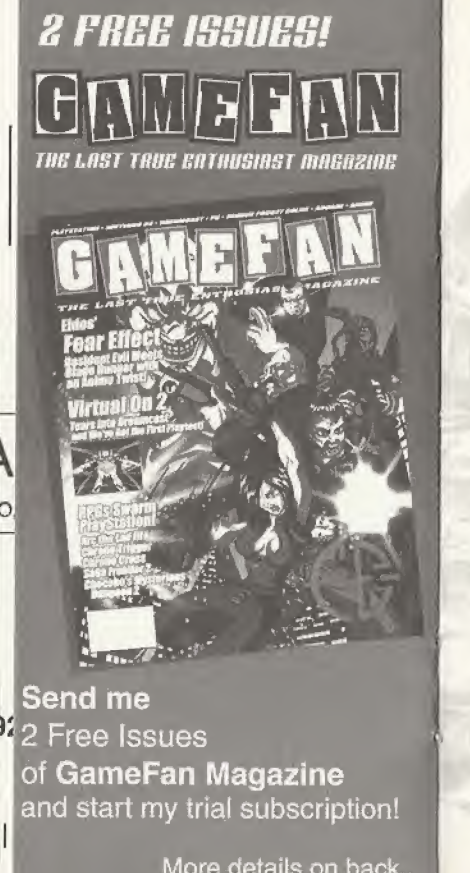

These following items are always with you and can be added to throughout the game:

Seteks Ihe Setek is the Omikron currency. You won't survive long without money. If you find Seteks during the adventure, they will he added here. When you spend money, the total will be deducted from that shown here.

Magic Bings Ihe Bings held in the Inventory hove two uses - most importantly a Ring enables you to save a game at special saving paints. Bings can he found in various locations, but there are a limited number in the game. <sup>A</sup> Ring can also be used us a means to Buy Advice, (for more information on Magic Bings, see page II)

Map Ihe map is accessible only when your character is out on the city streets. Select it with the D-Buttons and press the <sup>A</sup> Button. You will see a map of the district.

## Inventory List

- Press the D-Button  $\rightarrow$  again and you will highlight an object on the Inventory list. The SNEAK holds these objects in molecularly disassembled form.
- <sup>r</sup> Select an object from your Inventory and then press the <sup>A</sup> Button. Ihe pane! at the top of the screen will be highlighted showing  $USE - USE ON - EXAMINE$ .
- Press the D-Button  $\rightarrow$   $\leftarrow$  to highlight these options for that object:
- Use Use it immediately (such os a key for an apartment). Press the <sup>A</sup> Button in the SB world and it will be used.
- Use On Use it with something else. Select an object, press the A Button, highlight USE ON with the D-Buftons, select another object and press the <sup>A</sup> Button again. If the combination is impossible you will he told.
- Examine Look at the object (you will usually see the object in rotating form or read any message or text on the object).

iS

If the Inventory list is longer than the visible screen, press the D-Button  $\downarrow$  to scroll down. Remember that the B Button will always return you to the previous menu.

The SNEAK will only carry a limited number of objects (18) and must therefore be used in conjunction with the Multiplan Virtual Locker (see the section beginning on page 18).

Always check your Inventory. It will be the default selection when you press the Y Button to open the SNEAK. If you do not have the right item in your possession in certain stages of the game, you will not succeed in your quest!

## **MEMORY**

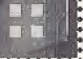

The next section of the SNEAK is the Memory function.

Ihroughout the game you will have many conversations with characters, read items in newspapers, see news broadcasts, and do other things that are key to your success in the game. You are not expected to remember all this information, or make copious hand-written notes, so that is why the SNEAK has a Memory function.

When your character discovers vital information, the message "Data Memorized" will appear on the screen. This indicates that the information (or at least the key parts of it) is stored in your SNEAK memory mode.

Highlight the fourth icon (yellow) down from the left. The icon will flash and change the central display on the SNEAK to a list of memorized items or the names of the source of the information.

Press the D-Button  $\rightarrow$  and (if there is one) you will highlight a memory source (such as a name). At the same time a box will appear on the central display revealing a vital piece of information that has been memorized. If there are many memory items, press the D-Buttons  $\uparrow/\downarrow$  to scroll through them.

I D-Butfons will back you out of the Memory section. The <sup>B</sup> Button will return you to the 3D world.

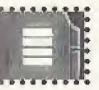

the next SNfAK mode is the Game Options function. If you want to adjust Game

Options, now that you ore in-game, you can do so from here. The options shown are the same as the Main Menu screen options (see page 5).

- Use the D-Buttons to highlight the fifth icon down (the red one) from the left. This icon will flash and change the display on the SNTAK to the list of Game Options.
- $\cdot$  Press the D-Button  $\rightarrow$  to enter the Options section, and press  $\uparrow$   $\downarrow$  to select from: Audio Options

Game Options (includes Difficulty Settings)

**OPTIONS** 

Controls Options (includes redefining the control settings)

Note: for a full explanation of these options, see pages 5-6,

Press the D-Button  $\leftarrow$  to return to the SNEAK menu or press the B Button to return to the 3D world.

You have now explored the SNfAK. As you can see, if has a multitude of uses and will be very useful to you in your adventure.

# **RETURNING** TO THE 3D GAME Press the <sup>B</sup> Button from the SNEAK to return to the 3D world.

 $T_A^*e \sim \sqrt{t} \sim \frac{1}{2}e^{\frac{2\pi i}{\pi}}$ 

The SNEAK will only hold a limited number of objects, but the gome requires that you hove access to a wide range of items. In Omikron these objects can be stored in a virtual locker. Working in conjunction with the Khonsu MK400 SNEAK, the Multiplan Virtual locker is accessible on many locations in Omikron (Kay I's apartment, his office, other characters offices, etc). Essentially it is the means by which you can transfer objects to a safe place and not have to carry everything around with you.

## ACCESS IMG THE MULTIPLAN

Locate a terminal, then stand your character in front of it and press the <sup>A</sup> Button, Ihis will open the Multiplan Virtual Locker menu. In the center of the screen ore the items you are carrying in your SNEAK Inventory, You can scroll up down this list.

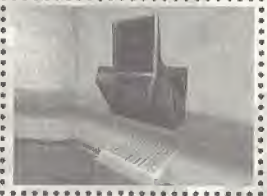

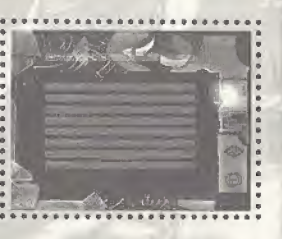

# HANDLING ITEMS

## **TRANSFERRING ITEMS TO THE MULTIPLAN**

Ibe top option in the list is the transfer of items to the Multiplan from the SNfAK Inventory.

- Highlight the top right icon, <sup>A</sup> yellow arrow will [lash pointing into the box and the message panel at the top of the screen will read "Transfer to Multiplan."
- Press the <sup>A</sup> Button (the arrow will stay lit), Now: select one of the objects with the D-Buttons.
- When you have highlighted an item, press the <sup>A</sup> Button. That item will disappear from the SNEAK list. It has been transferred to the Virtual Locker.

# **IRANSFERRING ITEMS FROM THE MULTIPLAN**

- Highlight the second icon down on the right, <sup>A</sup> flashing red arrow pointing out from a box will show Transfer from Multiplan." The central display will show you what is currently in the Virtual Locker.
- Use the D-Buttons to select an item and press the <sup>A</sup> Button. The item will be moved out of the Multiplan and returned to your SKtAK.

## EXAMINING OBJECTS

You can also examine all objects held in the Virtual Locker and in the SNEAK. Highlight the third icon down and press the <sup>A</sup> Button, Select an item and press the <sup>A</sup> Button. You will see that object on the screen.

## DELETING OBJECTS

You can delete any object from the Multiplan list. Highlight the fourth icon down and press the <sup>A</sup> Button, Select an item and press the <sup>A</sup> Button. That item will be deleted permanently. Think twice before you do this!

lened dons deve

It's very important to save the game as often as you can, because you never know what's going to happen to your character just around the next corner. To save a game you need to find any of the permanent Save/Advice Points and use Magic Rings.

## sa\/e:/ad\/ice: POINTS

Throughout the game there are pre-set Save Advice Points indicated by three rotating rings, lo save your game, approach the rings and press the <sup>A</sup> Button. This will open the Save Advice Option screen. This allows you lo save the current gome and to buy advice about key aspects of the game,

## SAVING THE GAME

The VMU will allow you to keep [our saved games. If you have used all four slots, you will be asked if you want to overwrite an existing saved game. Highlight the slot you want to save to and press the <sup>A</sup> Button, The game will be saved and you will be returned to the 3D world. The save name will depend on which character you are playing, the position, dote and time of the save.

# GflflNG ADVICE

Ihe second option allows you to Buy Advice. <sup>A</sup> list of characters you have met is shown with details of the key information you should be acting on. Highlight the character you want advice about and you will see a cost in Magic Rings (and a summary of how many Rings you are carrying). If you have sufficient Rings, select Buy (or Cancel), 'O

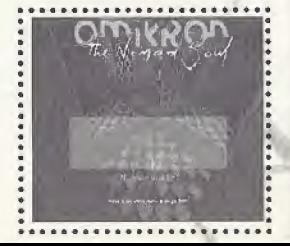

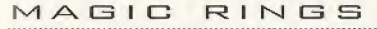

As mentioned previously, you may have found a number of special Magic Rings in the adventure that are now in your SNEAK (in a special section along with your Omikron currency and map). Magic Rings can be collected like other objects but will appear in your SNEAK as a rotating object.

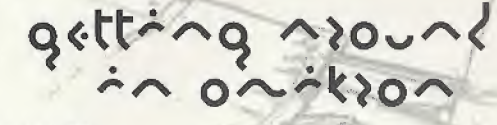

## WALKING

Youre going to do a lot of footwork in this adventure. You can walk, run, turn while walking or running end strafe left or right, for starters, for a summary of Adventure controls, see page 6.

# USING ELEVATORS

This is a vast world where most apartments, offices and buildings have to he accessed via elevators. To change levels in most buildings or to get access to most apartments, simply enter the elevator, select a level and press the <sup>A</sup> Button. Offices such as the Security Center offer a number of levels that can be accessed. Apartment elevators require keys before they will take you anywhere.

## USING SLIDERS

One of the first things you will have to do in the adventure is get to Kay I's apartment. Io do this quickly you will have to use a Slider Sliders ore the personal transportation system on Omikron and are the means by which you will travel around the vast world. Io call the Slider and use it,<br>see the information on page 13.

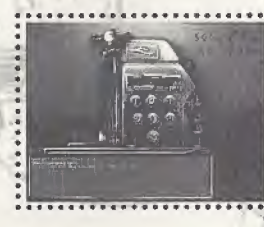

 $\text{loc}^2$   $\text{loc}$ 

# FIRST PERSON PERSPECTIVE

Omihron: The Nomad Soul will select a view of the adventure for you in cinematic style (long shots, close-ups, high angle, tracking shots, etc), This adds to the film-like quality of the adventure However at certain points you may want to know just what it is you are about to walk into, and the default view taken by the game may not be helpful. In such a case:

Press and hold the X Button to get a first person perspective view through the eyes of your character. You can also move your characters head around left, right, up and down using the appropriate D-Buftons. This view will only work when the character is standing still,

## **INVESTIGATING**

 $\overline{\mathcal{E}}$ 

You are advised to investigate everything you find - this may take time but you don't want to miss out on any item or information that could be crucial to your success. If there is a cupboard and it's open (or you find a key), why not see what's inside?

Stand your character in front of the cupboard or other item and press the A Button. The character's hand will touch the cupboard and open it - if it's locked or it's not worth bothering about, your character will tell you.

Inside the cupboard there may be nothing, or there may be several useful objects.

Stand close to the objects and press the <sup>A</sup> Button to pick one up. <sup>A</sup> description will appear, If you want to take the item, press the A Button again. If you want to drop it, press the B Button. Some cupboards have several objects, to pick up all items, repeat the process.

 $J_{\nu}$  $\gamma_{\nu}$   $\gamma_{\nu}$   $\gamma_{\nu}$ 

Your character is on a world he/she knows nothing about. Chances of survival are low unless you come to grips with basics such as eating and drinking, keeping up energy levels and acquiring money,

## CHECKING YOUR ENERGY

Its important that you check the energy level of your character. If it is loo low, your character cannot perform to the maximum and will probably lose any fights or be adversely affected by any physical exertion. To add energy the character can eat food or take a drink, or use any Medikits or correct Potions picked up during the adventure for an instant boost.

## MEDIKITS

Medikits can be found in many locations. Pick them up and put them into your SNfAK as normal and they will be shown on the Inventory list.

lo top up your energy level (if you are anticipating a fight), open your SNfAK (press the <sup>Y</sup> Button), select the Medikit (large or small) and press the A Button. Then select the USE option and press the <sup>A</sup> Button. Your character will gel on energy boost.

## EATING AND DRINKING

There are many places in Omikron that provide food and drink to sustain your character  $-$  they could he anything from bars to automats or restaurants.

## AT THE BAR

If you want a drink in a bar, stand close to a bartender and press the <sup>A</sup> Button. You will be asked what you want. Select your choice and press the <sup>A</sup> Button, \*

# VENDING MACHINES

There is a selection of standard food drink vending machines on Omikron. Stand in front of a machine and press the <sup>A</sup> Button, You will see a menu screen allowing you to choose Buy, Examine or Quit. Highlight the Buy icon and press the A Button. Select an item (say, a can of beer) from the list and press the <sup>A</sup> Button to put if into your SNEAK,

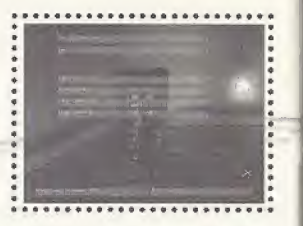

## AT THE RESTAURANT

Restaurants are similar to vending machines. To drink or eat the item, select the item on the SNEAK and press the <sup>A</sup> Button, Select the USE option at the top of the screen and press the <sup>A</sup> Button. Your character will consume the item.

# MONEY

Remember that everything has a price (in Seteks) and you cannot buy anything without money. When you buy something the amount will be deducted from your Setek total shown in your SNEAK. Your character will find some Seteks in various locations but there are opportunities to get more money throughout the game (look out for ads or flyers announcing these opportunities). Money will help you buy better weapons (which are readily available but sometimes very expensive) or even advice.

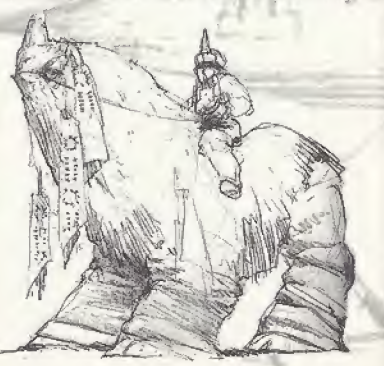

# $0+462$  ^<+:0^\$

## FIGHTING AND COMBAT

You cannot succeed in Omikron: The Nomad Soul without learning how to fight unarmed and with weapons. There are several opportunities to develop your skills in both these types of combat in the early stages of the game. You're advised to take these opportunities when you can - they will build up your experience and sharpen all your fighting skills. Practice and experience of actual combat and various Potions can improve the character statistics shown in the SNEAK.

For a summary of Fight and Shoot controls, see page 7. Note that there are many other special moves involving various combinations of keys for you to discover.

## HEALTH BARS

Your Health bar will appear on the left of your screen to show your health in any combat or physical jolt (such as a big jump, fall or accident).

## $SWIMMING$

At various points in the adventure your character will have to swim. You can make him/her swim on the water (crawl or breaststroke), dive and swim underwater. Be aware that, unless you have made special provisions, he/she will use up energy and oxygen and will need to come to the surface to rest and take in more air. For a summary of Swim controls, see page 7.

## MANA AND SPELLCASTING

At some point in your adventure you will need to cast spells, Mana (the value in the Characteristics Mode of the SNEAK) is the energy that empowers you to cast spells. You can increase your Mana level by gathering Potions throughout the adventure on Omikron and using them as appropriate.

Development Team: " Written &d Directed by: \* Project Manager: # Internal Producer: · Designs & Graphics: " lead Graphists:

Graphists:

Programming: Programmers:

Animations: Animators:

**IAM Scripting: Scripters** ď

# くてくべち

Quantic Dream

Olivier Demangel

Anne Devourssour

Loic Normand

Stephane Elbaz

Philippe Aballea

Olivier Demangel

**Edouard Pham** 

**Xavier Malard** 

**Eric Seigoud** 

Pierre Roux

Komel Gali

Amar Hamidi

Yann Legal

Corentin laffre

Olivier Nallet

Fabien Fessard

Antaine Viau

Julien Varnier

**Tony Leivez** 

Christophe Vivet

Christophe Leulier

**Xavier Malard** 

Yan Le Gall

Sophie Buhl

Nathalie Chady

**Audrey Leprince** 

frederic Hanoulle

François Kermorvant

Jean-Charles Meyrianac

Stephane fournier

Nathalie Chady

Ion Rekotegrisen

**Franck Aubessard** 

**David Cage** 

Cameras Dialogue:

> Sound Effects, Ambient & Additional Tracks: Original English Voices:

> > $<sub>lmaa</sub> 1631$ </sub> The Dreamers:

Sound Engineer: Motion Capture Acting:

**Body Motion Capture:** 

David Cage Christophe Leulier Ison Rokotoarison Marie Catherine Herveau Anne Devouassoux **Regis Carlier Xavier Despas** David Bowie **David fiasman Paul Bondey** Karen Strassman Christian Frickson **Barbara Weber** Gay Marshall **Edward Marcus** Allan Wenger Joe Rezwin Patrick Hoersheim Iman David Bowie Reeves Gabrels Gail Ann Dorsey Jean-Jacques Toroella Marc Chung Minh Minh Nao Pascal Gentil **Emmanuelle Parlant** 

**Tony Dehas** 

Acti System

**Daniel Cinglant** 

Quantic Bream would like to thank:

Jahn for his faith. Bruno for believing when there really was no reason to, Iman, David and Reeves for their enthusiasm, their talent and their intelligence. Charles for accepting the challenge. Philip for<br>his support and enthusiasm. Eidos and Eidos, France. Tony and Ed for the quality of the casting and devoting so much time to us. All the people that sent us encouraging e-mails and supported us from the start. Our wives and airlfriends for being patient and understanding. All the staff at Quantic Dream for the sleepless nights and the long weekends.

Driginal Songs and Soundtracks: Bavid Bowie & Reeves Gabrels facial Lipsynching and Dialogue Mation Capture: Tribu Mr. Bowie's Motion Capture created & performed by Edouard Locke

# ordos interactive

Herve Albertozzi

Philip Compbell

US - Brian King

Marlon Grant

Jonathan Arday

Jon Reddington

James Hutchinson

Colby McCracken

Clayton Palma

Chris Lovenguth

Pierre Roux

Corey fond

Rob Swain

Mark Smith

Carissa Shubb

Jamaro Williamson

Lead Tester - Ralph Ortiz

Asst. Lead - Daniel Franklin

Tyrone O'Neil

John Ree

UK - Jean-Yves Duret

Paul Glancey

Tom Marx

Senior Producer: Producer (US): Senior Besigner: Additional Support & Ideas: **OA Managers:** 

**OA Project Coordinator: 04 leam UK:** 

0A Team US:

Additional Testing

Localization:

Development Manager Europe: Development Manager US: Product Manager UK: Product Manager US: Product Manager france: Product Manager Germany: PR UK:

PR US: PR France: PR Germany: Special Thanks

Monuel:

Olivier Salomon Marcus Berhens Joanthan Rosephlatt Steve Starvis Greg Rizzer Priscille Bemoly Sascha Green-Kaiser Charles Carnwall lan Livinastane Mike McGarvey John Kavanagh Rob Dyer William Zyshlat Robert Goodale Janey de Nordwall Nick Davier Debbie Lash Eva Whitlow Rose Montgomery Lee Briggs Paul Sheppard **Rebberg Shearin** Dove for JoKothryn Reavis Amanda & Sam Mike towahara fric Adams frank Hom. Mike Schmitt Mall Miller T-Mann Hanshow Ink & Image

Flovia liminai

Holly Andrews

**David Rose** 

Nicholas farl

Michael Newey

lennifer fitzsimmons

# on-tron: the noned four original foundtrack

## "Thursday's Child"

Written by David Bowie and Reeves Gabrels Publisher: North America - Nipple Music (BMI) administered by RZO Music, Inc., My Half Music (ASCAP) administered by Bug Music, Inc. Rest Of World - Nipple Music RZO Music Ltd., My Half Music Bug Music, Ltd.

## "Something In The Air"

Written by David Bowie and Reeves Gabrels Publisher: North America - Nipple Music (BMI) administered by R20 Music, Inc., My Half Music (ASCAP) administered by Bug Music, Inc., Rest Of World - Nipple Music: RZO Music Ltd., My Half Music/Bug Music, Ltd.

## "Survive"

Written by David Bowie and Reeves Gabrels Publisher: North America - Nipple Music (BMI) administered by RZO Music, Inc., My Half Music (ASCAP) administered by Bug Music, Inc. Rest Of World - Nipple Music RZO Music Ltd., My Half Music Bug Music, Ltd.

## "Seven

Written by David Bowie and Reeves Gabrels Publisher: North America - Nipple Music (BMI) administered by RZO Music, Inc., My Half Music (ASCAP) administered by Bug Music, Inc. Rest Of World - Nipple Music/ RZO Music Ltd., My Half Music Bug Music. Ltd.

## "We All Go Through"

Written by David Bowie and Reeves Gabrels Publisher: North America - Nipple Music (BMI) administered by RZO Music, Inc., My Half Music (ASCAP) administered by Bug Music, Inc. Rest Of World - Nipple Music. RZO Music Ltd., My Half Music Bug Music, Ltd.

## "The Pretty Things Are Going To Hell"

Written by David Bowie and Reeves Gabrels Publisher: North America - Nipple Music (BMI) administered by RZO Music, Inc., Exploded View Music (ASCAP) administered by Bug Music, Inc. Rest Of World - Nipple Music RZO Music Ltd., Exploded View Music Bug Music, Ltd.

### "Omikron (New Angels of Promise)"

Written by David Bowie and Reeves Gabrels Publisher: North America - Nipple Music (BMI) administered by RZO Music, Inc., My Half Music (ASCAP) administered by Bug Music, Inc. Rest Of World - Nipple Music RZO Music Ltd., My Half Music Buo Music, Ltd.

## "The Dreamers"

Written by David Bowie and Reeves Gabrels Publisher: North America - Nipple Music (BMI) administered by RZO Music, Inc., My Half Music (ASCAP) administered by Bug Music, Inc., Rest Of World - Nipple Music RZO Music Ltd., My Half Music Bug Music, Ltd.

P Line: 1999 David Bawie under exclusive license to Virgin Records America Inc.

David Bowie appears courtesy of Virgin Records America, Inc.

I. Akas Bar', 2. Awaken 2", 3. Bar Concert", 4. Epiloque 5. Gandhar . 6. Gandhar Ambient . 7. Jangir ". 8. Jaunaur Casbah Ambient 9. Jaunpur Casbah 10. Loge Akas Bar Ambient', 11. Namad Sout', 12. Palace Ambient 2. 13. Peep Show, 14. Qualisar", 15. Save Your Soul; 16. Shooting Gallery 17 Thrust 18. Fight Scene One 18. Fight Scene Two', 19. fight Scene Three', 21. fight Scene Four', 22. Fight Scene five, 23. Shooting Scene A', 24. Shooting Scene B. 25. Shaoting Scene C., 26. Shooting Scene D., 27. Shooting Scene E', 28. Pretty Things Are Going To Hell (Easy Listening Version)", 29. We All Go Through (Easy Listening Version)". 30. The Dreamers (Easy Listening Version)", 31. Thursday's<br>Child (Easy Listening Version)", 32. Market Place", 33. Asteroth', 34. Room of The Throne' 'Written and performed by Reeves Gabrels Publisher: North America -My Half Music (ASCAP) administered by Bug Music, Inc. Rest Of World- My Half Music/ Bug Music, Ltd. Written by and Performed by David Bowie and Reeves Gabrels.

Publisher: North America -Nipple Music (BMI) administered by R20 Music, Inc., My Half Music (ASCAP) administered by Bug Music, Inc.

## EIDOS INTERACTIVE LIMITED WARRANTY

EIDOS Interactive warrants to the original purchaser that this EIDOS Interactive disc is free from defects in materials and workmanship for a period of ninety (90) days from the date of purchase. This EIDOS Interactive disc is sold "as is" without expressed or implied warranty of any kind, and EIDOS Interactive is not liable for any losses or damages of any kind resulting from use of this program. EIDOS Interactive agrees for a period of ninety (90) days to either repair or replace, at its option, free of charge, any EIDOS Interactive disc, postage paid, with proof of date of purchase, at its Factory Service Center.

This limited warranty is not applicable to normal wear and tear. This limited warranty shall not be applicable and shall be void if the defect in the EIDOS Interactive disc has arisen through abuse, unreasonable use, mistreatment or neglect. This limited warranty is in lieu of all other warranties and no other representations or claims of any nature shall be binding on or obligate EIDOS Interactive.

#### **ESPR RATING**

This product has been rated by the Entertainment Software Rating board. For information about the ESRB rating, or to comment about the appropriateness of the rating, please contact the ESRB at 1-800-771-3772.

Sega is registered in the US Patent and Trademark Office. Sega Dreamcast, the Dreamcast Swirl, are trademarks. of SEGA. Sega of America, P.O. Box 7639, San Francisco, CA 94120. All Rights Reserved. Programmed in Japan. Made and printed in the USA WARNING: Operates only with NTSC televisions and Sega Dreamcast systems purchased in North and South America (except Argentina, Paraguay and Uruguay). Will not operate with any other televisions or Sega Dreamcast systems. Product covered under one or more of the following U.S. Patents: 5,460,374; 5,525,770; 5,627,895; 5,688,173; 4,442,486, 4,454,594; 4,462,076; Re. 35,839; Japan-

ese Patent No. 2870538, (Patents pending in U.S. and other countries); Canada Patent No. 1,183,276. The ratings icon is a trademark of the Interactive Digital Software Association.

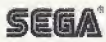

Any implied warranties of merchantability and fitness for a particular purpose are limited to the ninety (90) day period described above. In no event will EIDOS Interactive be liable for any special. incidental or consequential damages resulting from possession, use or malfunction of this disc.

Some states do not allow limitation as to how long an implied warranty lasts and/or exclusions or limitations of incidental or consequential damages, so the above limitations and/or exclusions of liability may not apply to you. This warranty gives you specific legal rights, and you may also have other rights which yary from state to state.

For warranty support please contact our Customer Support department at (415) 547-1244. Our staff is available Monday through Friday, 9:00 am to 5:00 pm Pacific Time. You're responsible for all toll charges. Please note Customer Support Representatives will not provide game hints. strategies or codes.